# GENERADOR DE SEÑALES CONTROLADO DIGITALMENTE POR HP48KIT

Müller, Hugo Jorge – hmuller@hjm.com.ar – http://www.hjm.com.ar Facultad Regional Paraná Universidad Tecnológica Nacional Paraná (Entre Ríos) – ARGENTINA

**Ejes Temáticos**: 3 y 7 (Industria y Educación)

**Palabras Claves**: Calculadoras HP48, HP48KIT, MAX038, Generador de Señales Programable Digitalmente.

**Resumen**: El circuito del generador de señales se diseñó en base al conocido integrado MAX038 [1] de la firma MAXIM pero con una variante sobre los circuitos sugeridos por el fabricante, la posibilidad de controlar digitalmente todos los parámetros del generador. En un principio el control se efectúa mediante una interfaz llamada HP48KIT [2] que se conecta a una calculadora científica modelo HP48G/GX y permite controlar 32 salidas digitales, 32 entradas digitales, 4 entradas analógicas 0-5V con 8 bits de resolución y 4 salidas analógicas 0-5V con igual resolución. La idea para una futura mejora del presente prototipo es utilizar un microcontrolador en lugar del HP48KIT con un teclado y un display LCD inteligente que permitan controlar al generador digitalmente. Otras mejoras serían el uso de un PLL con un divisor de frecuencia para enclavar la frecuencia de trabajo a un valor exacto, con la precisión de un cristal de cuarzo.

## **I. INTRODUCCIÓN**

El presente proyecto describe un prototipo de un generador de señales basado en MAX038, controlado digitalmente desde un módulo de entradas/salidas programable HP48KIT, lo que permite ajustar todos los parámetros del generador desde una calculadora Hewlett Packard HP48G/GX, mediante automatizaciones en USER-RPL [3]

## **II. SECCIONES DEL CIRCUITO**

El generador de señales diseñado consta de las siguientes secciones que se encuentran divididas en el diagrama adjunto realizado en ORCAD:

- **Fuente de alimentación**: Proporciona las tensiones +5V y -5V.
- **Selector de capacitor**: Mediante un multiplexor analógico DG408 [4] y 4 señales digitales de control se selecciona el capacitor que fija el rango de frecuencias en que operará el MAX038, acoplando el capacitor seleccionado al pin 5 del mismo llamado COSC. Las 4 señales de control son A0, A1, A2 y ENABLE.
- **Generador de funciones (VCO)**: En este bloque se encuentra el MAX038 junto a dos amplificadores operacionales que desplazan las

tensiones del DAC1 y DAC2 en -2,5 V para convertir las salidas del **HP48KIT** en bipolares. También se encuentra la entrada DAC0 acoplada al pin 10 del MAX038 llamado IIN por una resistencia de 10Kohms 1%. Mediante esta conexión (que es una masa virtual) se genera un corriente variable programable entre 2 [µA] y 500 [µA] en pasos de 2 [µA] correspondientes al LSB del DAC de 8 bits (5[V]/256/10Kohms=2 [µA]). La forma de onda se selecciona con las salidas OUT\_0 y OUT\_1 que ingresan a los pines A0 y A1 del MAX respectivamente.

- **Referencia negativa**: En esta sección se generan los -2,5 Volts necesarios para desplazar los DACs y convertirlos en bipolares. Para eso se utiliza la salida REF del MAX que posee 2,5 V de referencia internos.
- **Atenuador digital**: Mediante un Óctuple switch analógico SPST con control serial se realiza un control del valor de la resistencia de realimentación de U7 (**LF356** [5]), pudiendo variar el valor efectivo desde 1 Kohm a 127 Kohms en pasos de 1 Kohm. Esto no permite controlar la ganancia de la salida entre -16 dB (1/40 veces) y +5 dB (127/40 veces)

en 128 pasos. Como la salida del MAX038 es de 2 Vpp, podemos obtener tensiones que van desde 50 mVpp hasta 6,35 Vpp en pasos de 50 mV.

• **Salida**: En esta etapa se encuentra el amplificador LF356 encargado de atenuar o amplificar la señal de salida de acuerdo al valor de la resistencia ponderada ofrecida por el atenuado digital. La impedancia de salida es la ofrecida por el resistor R18 ya que el LF356 tiene una impedancia de salida muy baja.

# **II. RANGOS Y CARACTERÍSTICAS DE FUNCIONAMIENTO**

## **Rango de frecuencias**

Los rangos de frecuencia elegidos mediante del "Selector de capacitor" son los 8 mostrados en la tabla siguiente. La misma muestra el rango de frecuencia, el valor del capacitor, las corrientes mínimas y máximas necesarias en IIN para programar la frecuencia y el valor correspondiente al DAC0 para generar esta corriente a través de un resistor de 10 Kohms (R1).

| Rango            | Capacitor          | <b>IINmín</b>   | <b>IINmáx</b>    | VDACmín    | <b>VDACmáx</b> |
|------------------|--------------------|-----------------|------------------|------------|----------------|
| 0,2 Hz a 2 Hz    | $100$ [ $\mu$ F]   | $20$ [µA]       | $200$ [ $\mu$ A] | $200$ [mV] | $2$ [V]        |
| 2 Hz a 20 Hz     | $10$ [ $\mu$ F]    | $20$ [ $\mu$ A] | $200$ [ $\mu$ A] | $200$ [mV] | $2$ [V]        |
| 20 Hz a 200 Hz   | $1$ [ $\mu$ F]     | $20$ [µA]       | $200$ [ $\mu$ A] | $200$ [mV] | 2 [V]          |
| 200 Hz a 2 KHz   | $0.1$ [ $\mu$ F]   | $20$ [µA]       | $200$ [ $\mu$ A] | 200 [mV]   | $2$ [V]        |
| 2 KHz a 20 KHz   | $0.01$ [ $\mu$ F]  | $20 \mu A$ ]    | $200$ [ $\mu$ A] | 200 [mV]   | $2$ [V]        |
| 20 KHz a 200 KHz | $0.001$ [ $\mu$ F] | $20$ [µA]       | $200$ [ $\mu$ A] | $200$ [mV] | $2$ [V]        |
| 200 Khz a 2 MHz  | 100 [pF]           | $20$ [µA]       | $200$ [ $\mu$ A] | 200 [mV]   | $2$ [V]        |
| 2 MHz a 20 MHz   | 26[pF]             | 52 [ $\mu$ A]   | $520$ [µA]       | 200 [mV]   | $2$ [V]        |

**Tabla 1.- Rangos de frecuencias, capacitores y corrientes/tensiones.** 

La base para calcular esta tabla es la ecuación de diseño:

## $Fo(Mhz) = IIN(\mu A) / CF(pF)$

donde Fo es la frecuencia central en MHz. que se obtiene con una tensión de control de 0 Voltios en el pin 8 del MAX038 (FADJ) . IIN es la corriente que ingresa al pin 10 en µA. La misma está originada por la salida del DAC0 y pasa a través de una resistencia de 10 Kohms. Y finalmente CF es el valor de capacidad conectado entre los pines COSC y GNDOSC expresados en pF.

La salida del DAC1 permite efectuar un ajuste fino de la frecuencia de funcionamiento, para obtener la frecuencia central Fo debe estar en 0 Voltios.

Y la salida del DAC2 que se ingresa con un offset de -2,5 V al pin FADJ

## **Rango de Duty Cycle o Ciclo de trabajo**

El ciclo de trabajo se puede variar entre 15 % y 85 % aplicando una tensión comprendida entre +2,3 V y -2,3 V respectivamente en el pin DADJ del MAX.

## **Amplitud de salida**

La amplitud de salida estándar del MAX038 es 2 Vpp, para variar la misma se utiliza un amplificador operacional LF356 en configuración inversora con la rama de realimentación controlada por una red resistiva ponderada que puede variar entre 1 Kohm y 127 Kohm en pasos de 1 Kohm. Dicho valor de resistencia se obtiene al cerrar o abrir las 7 llaves analógicas SPST que posee el MAX335 [6] de acuerdo a una combinación binaria que ingresa serialmente por el pin DIN con una señal de clock SCLK cuando el pin /CS se encuentra bajo, luego al subir el este pin, los datos ingresados (8 bits) se latchean en un registro interno y pasan a controlar el estado de las llaves analógicas.

## **Formas de onda**

La forma de onda del generador se selecciona digitalmente mediante las salidas OUT\_0 y OUT\_1 que ingresan a los pines A0 y A1 del MAX038, la tabla que sigue define las combinaciones digitales y sus formas de onda :

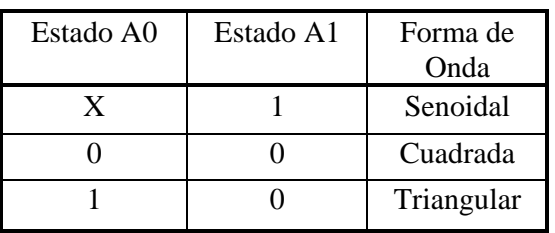

## **III. PROGRAMACIÓN DEL HP48KIT PARA CONTROLAR EL GENERADOR**

Dada la extensión y complejidad de los programas, la explicación de los mismos excede el ámbito del presente trabajo.

## **IV. CÁLCULO Y/O ESTIMACIÓN DE ERRORES**

#### **Errores de amplitud**

La amplitud de salida del MAX038 está garantizada por las especificaciones de su hoja de datos en +/- 5% y como la salida es fija de 2 Vpp, la misma puede variar entre 1,9 y 2,1 Vpp. Para controlar la amplitud se utiliza el atenuador digital, cuya resolución es de 50 mVpp (está realizado con resistencias de 1%), valor inferior a los 100 mV que posee el MAX de inexactitud. En el caso más desfavorable que ambos errores sean del mismo sentido, tendríamos 150 mVpp de error absoluto. Para calcular el error relativo porcentual, deberíamos conocer el valor en que está fijado el atenuador, ya que para una salida de 300 mVpp, un error absoluto de 150 mVpp implica un error relativo porcentual del 50% mientras que para una salida máxima de 6,35 Vpp estos 150 mVpp representan tan solo un error relativo porcentual del 2,3 %. Es decir, este error no es demostrativo y es preferible decir que el generador junto con el atenuador tienen una resolución de 50 mVpp y un error absoluto máximo de 150 mVpp en todo el rango de funcionamiento. Estos valores fueron verificados experimentalmente.

#### **Errores de frecuencia**

El error de frecuencia, según se verificó experimentalmente, es atribuible en su mayor parte a variaciones o inexactitudes en el valor del capacitor conectado a COSC. Como los cálculos de la tensión a aplicar a R1 para generar la corriente IIN se realiza en la calculadora, es muy fácil introducir un factor de corrección para el valor del capacitor. Así que para cada rango del generador, se "calibró" el valor de esta constante de manera de obtener realmente el valor de frecuencia deseada cuando se programaba la corriente IIN. Por ejemplo, suponemos en un principio que el capacitor C13 es de exactamente

100 nF y para generar 200 Hz, se requiere aplicar una corriente IIN=20 [µA] entonces el DAC0 debe enviar 0,2 Volts para que a través de los 10 Kohm circulen 20 [µA]. Una vez hecho esto, medimos la frecuencia a la salida con un frecuencímetro y aplicando regla de 3 simple calculamos el valor "real" del capacitor. Si ahora recalculamos la corriente y la tension del DAC0 y la aplicamos, lógicamente obtendremos los 200 Hz.

Luego de haber realizado este ajuste en todos los rangos, se procedió a medir el error presente en diferentes puntos de cada rango. Es notable como el capacitor varía su valor con la frecuencia de trabajo aplicada, por ese motivo al llegar al final del rango, por ejemplo 1,9 Khz (200 Hz a 2 Khz), el error es apreciable.

Las mediciones se vuelcan en la tabla siguiente:

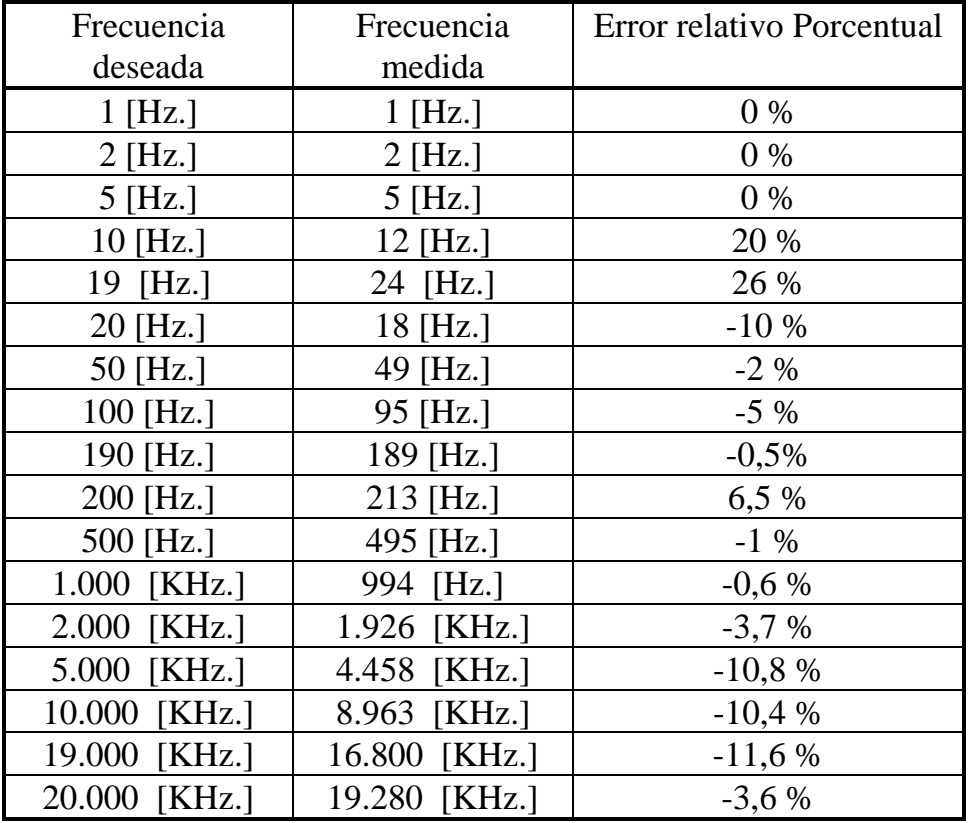

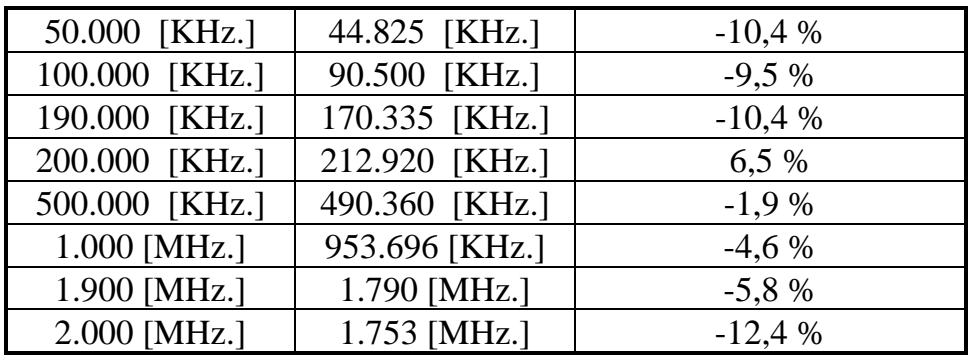

Aquí observamos que los mayores errores se presentan en los capacitores electrolíticos como es el caso de C14 a C16 de 1 a 100 uF correspondientes a los rangos más bajos de frecuencia, esto se debe a las altas tolerancias y corrientes de fugas de estos capacitores. Luego en el resto de los rangos el error porcentual es menor del 10 % en general

y llegando a los 2 Mhz. ya se empiezan a notar los efectos de las capacidades parásitas del protoboard utilizado en el prototipo por lo que en ese aspecto, a esas frecuencias, los errores no son indicativos reales sino que dependen del cableado y de las características físicas del mismo.

# **V. CIRCUITO ESQUEMÁTICO**

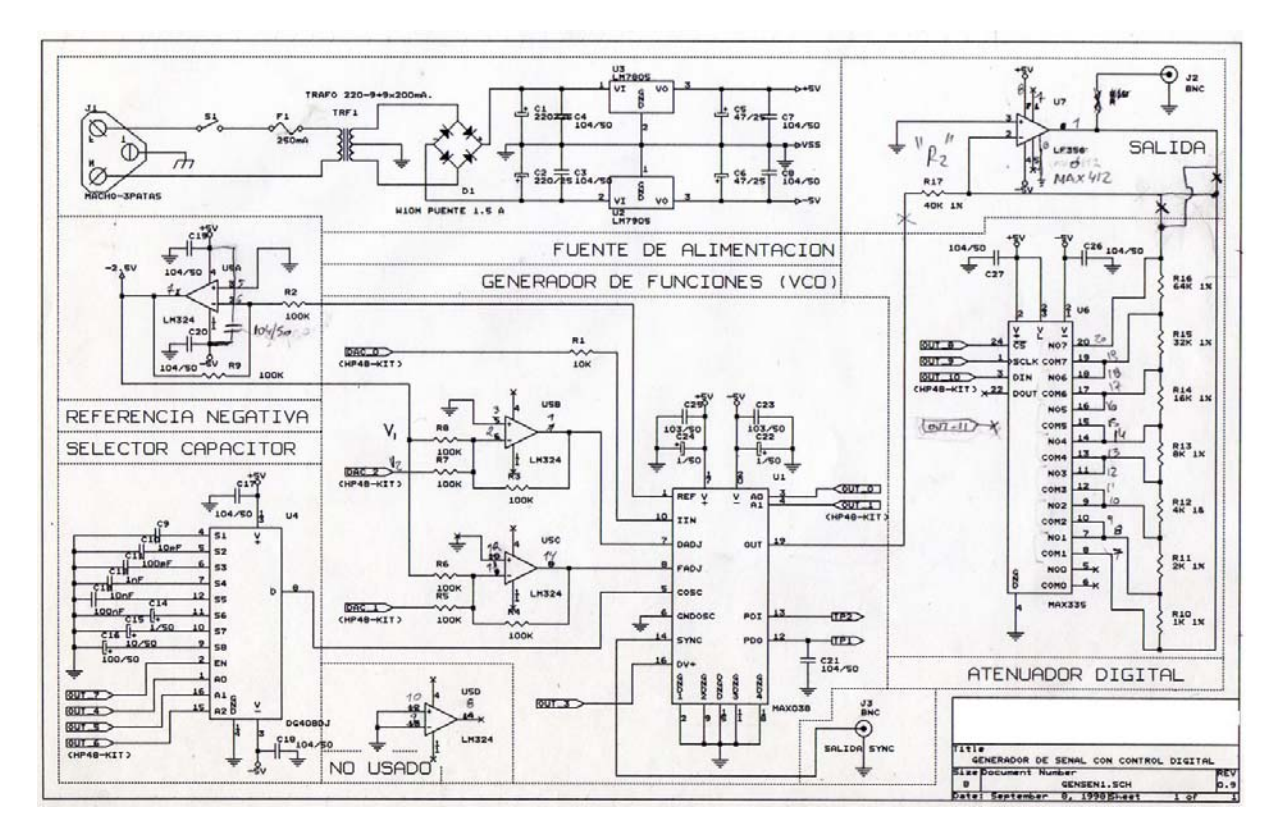

## **VI. PROTOTIPO**

#### **Descripción del prototipo**

El prototipo se armó en un protoboard, en su fase de diseño.

#### **Fotografías del prototipo**

A continuación se observan algunas fotografías del prototipo funcional armado:

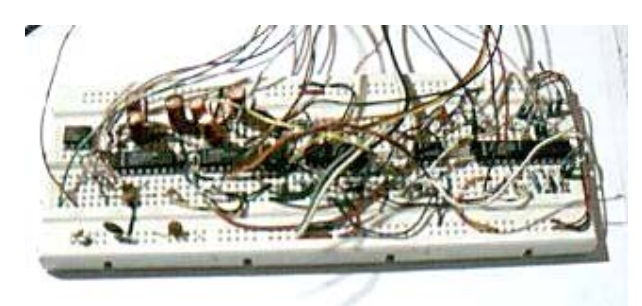

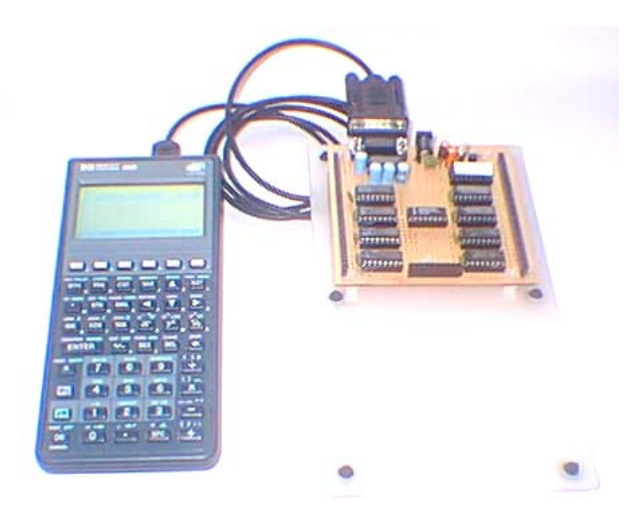

**2. Foto Ilustrativa del HP48KIT usado para el control del generador de Señales** 

**1. Foto del prototipo en Protoboard** 

## **X. REFERENCIAS**

[1] http://datasheets.maxim-ic.com/en/ds/MAX038.pdf

[2] HP48KIT kit de entradas y salidas digitales y analógicas para calculadoras científicas programables HP48G/GX (http://www.hjm.com.ar/hp48kit)

[3] HP 48G Series Advanced User's Reference Manual

http://www.hpcalc.org/hp48/docs/books/aur.html

1. rplman (hp)

http://www.hpcalc.org/hp48/docs/programming/rpl-pdf.zip

RPL Programming Guide from Goodies Disk 4 in Adobe Acrobat PDF format. By Hewlett-Packard (http://www.hp.com/calculators/ ).

 2. Programming in System Rpl - Kalinowski Dominik http://www.hpcalc.org/hp49/docs/programming/progsysrpl\_pdf.zip http://staff.science.uva.nl/~dominik/hpcalc/

[4] http://www.maxim-ic.com/reliability/maxim/DG408xxx.pdf

[5] http://www.national.com/pf/LF/LF356.html

[6] http://datasheets.maxim-ic.com/en/ds/MAX335.pdf